# бразовательном простран заместителя директора по

**ARQOON@AYO ARASIX** 

*МОУ Тверская гимназия № 10 Заместитель директора по УВР Чижова М. В. Январь, 2007год*

**Работа выполнена в рамках Всероссийского проекта «Информатизация системы образования»**

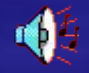

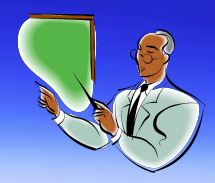

## *ОКАЗАНИЕ ПОМОЩИ ЗАМЕСТИТЕЛЮ ДИРЕКТОРА ПО УЧЕБНО-ВОСПИТАТЕЛЬНОЙ РАБОТЕ ПРИ АНАЛИЗЕ И ОБРАБОТКЕ ДАННЫХ УЧЕБНО-ВОСПИТАТЕЛЬНОГО ПРОЦЕССА*

*В ОБЩЕОБРАЗОВАТЕЛЬНОМ УЧРЕЖДЕНИИ*

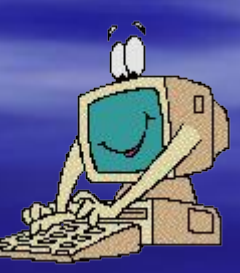

**В работе выделены четыре группы П нарравлеуней и и пвле́орвану на ИДИХ стрию анрофиае вным** прб**работке дерев «АВВП**фильтр» Уделено более детальное внимание использован **программ Microsoft Excel при анализе уровня обуенности учащихся по классам и предметам**

> **Уделено более детальное внимание использованию программ Microsoft Excel**

 **при анализе уровня обуенности учащихся по классам и предметам**

 **при получении выборки учащихся по профильным предметам через «Автофильтр»** 

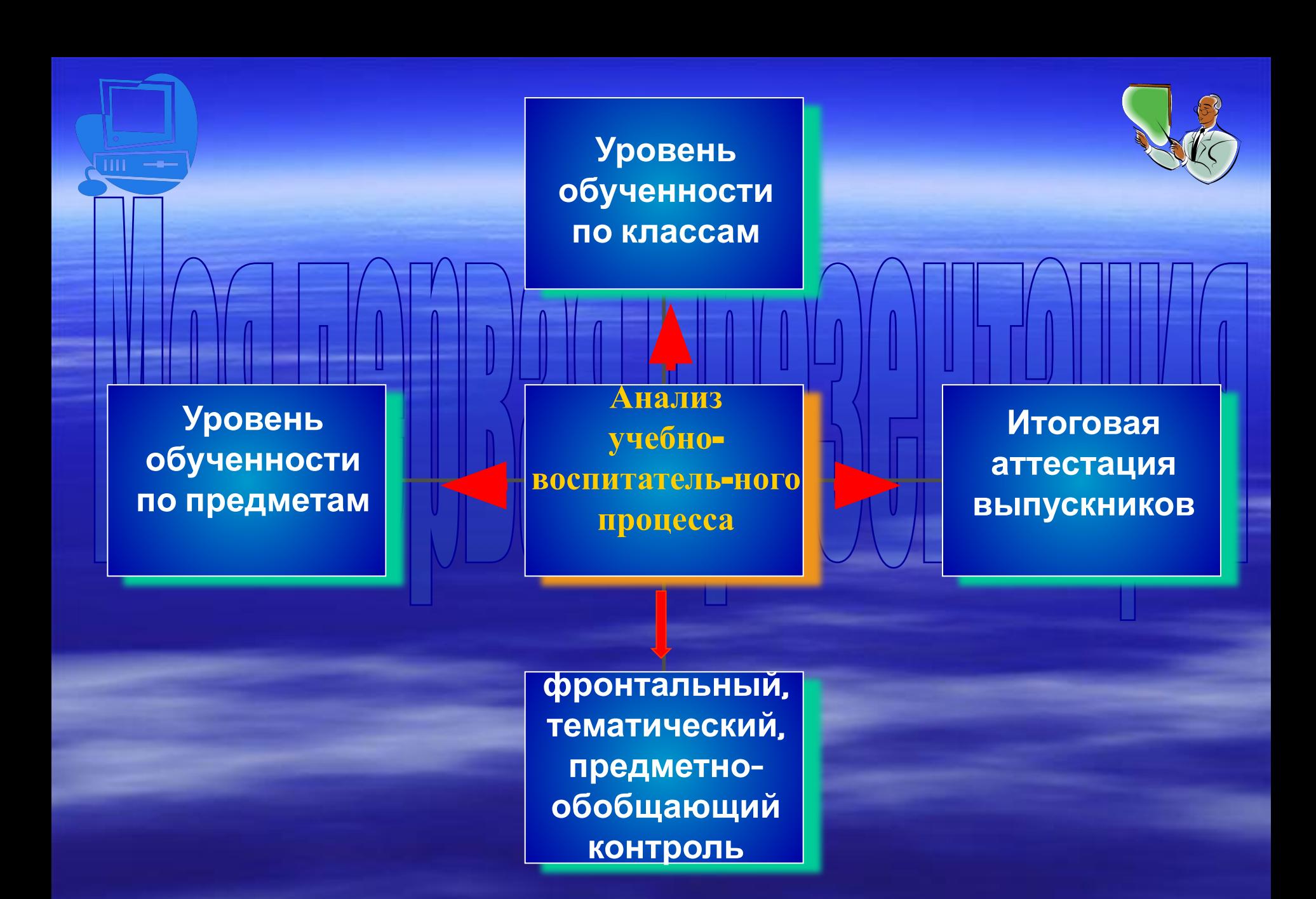

## анализ обученности по предметам

коэффициент обученности

## качество обученности

**Анализ с использованием Microsoft Excel проводится по каждом предмету**

✔**по четвертям (полугодиям)**

✔**по итогам года**

средний ба

✔**в сравнении за три года**

**Данные можно получить по отдельным классам, по параллелям, по учителям**

#### **ПРИМЕР РАСЧЕТОВ В Microsoft Excel**

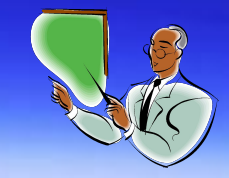

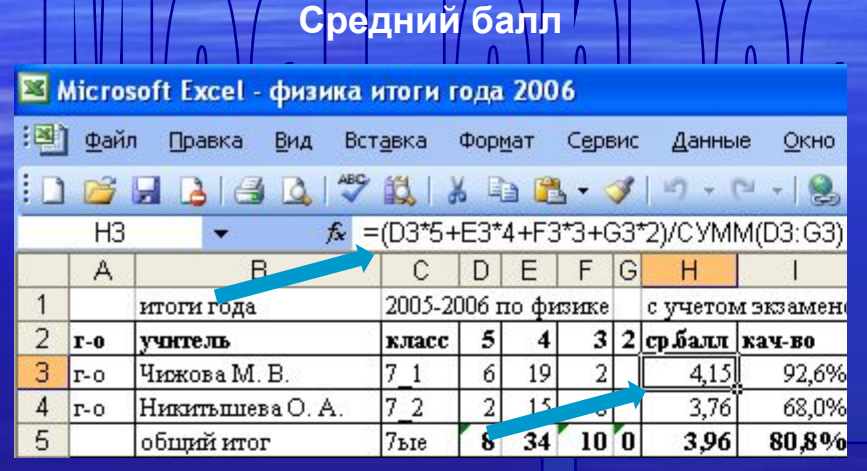

HH I

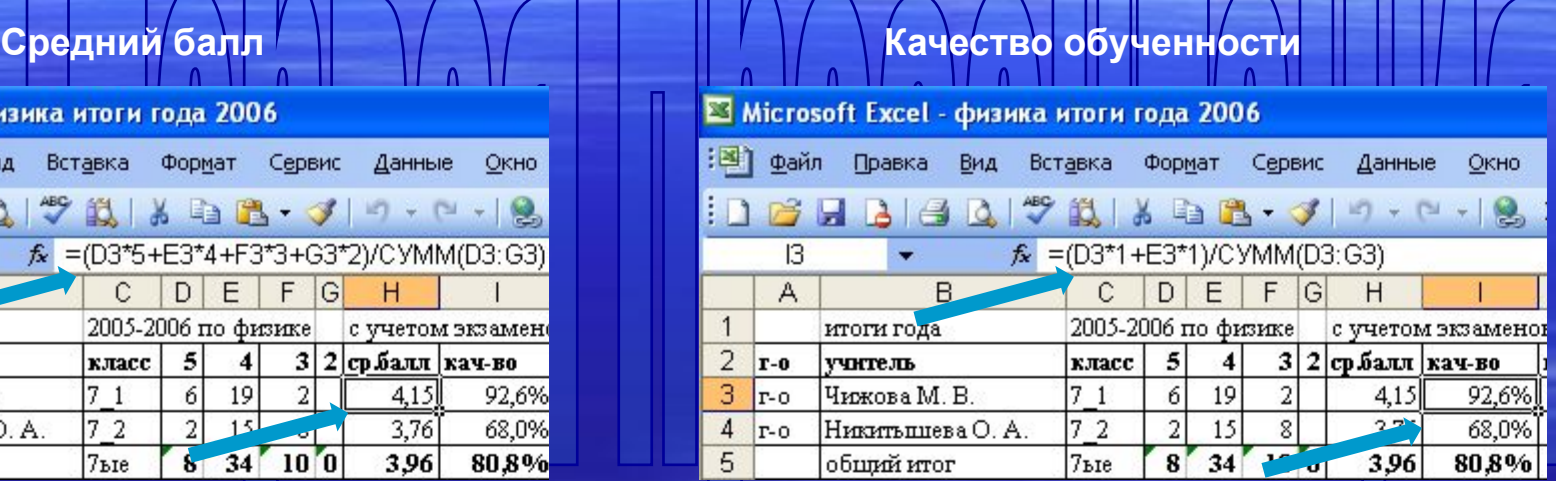

#### **Коэффициент обученности**

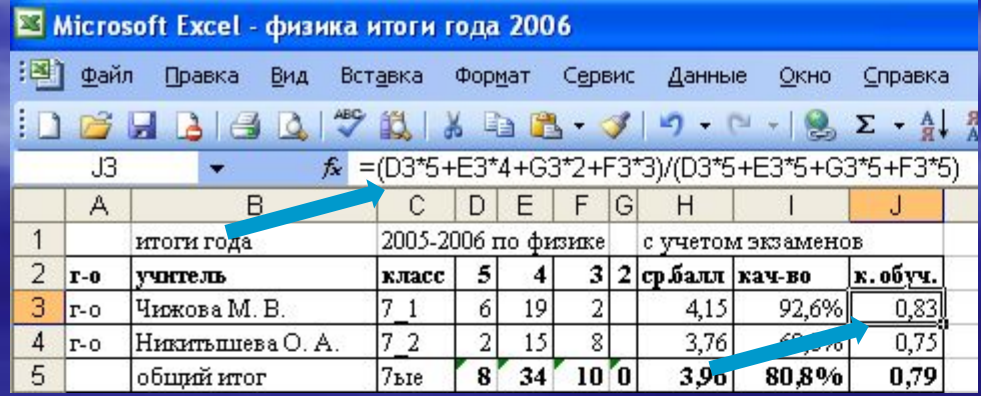

**Анализ выполнения программ по предметам как пример использования возможностей работы в Microsoft Excel**

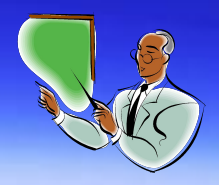

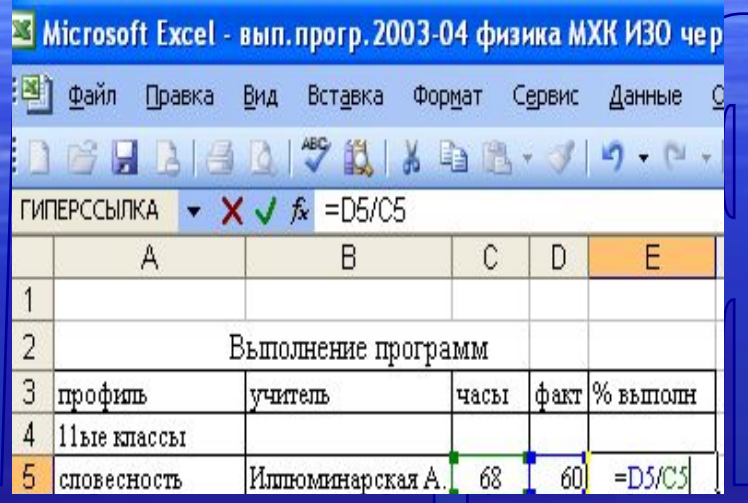

В Microsoft Excel - вып. прогр. 2003-04 физика МХК ИЗО чет

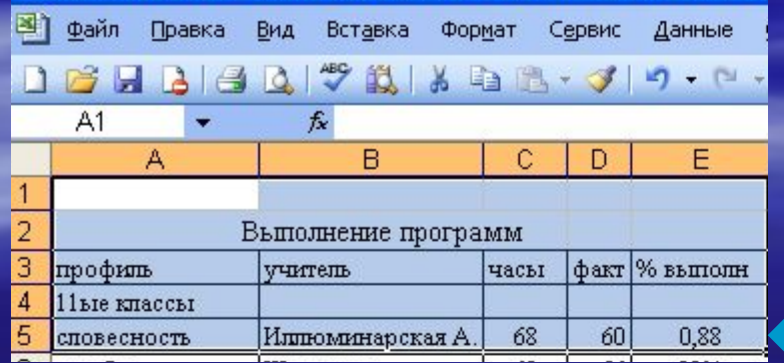

- **В ячейке " Е5 " поставить знак**
- **2. Набрать "** D 5 **" (часы по факту)**
	- $3$ нак деления
- **4. Вписать " С** 5 **" часы по программе**
- **5. И последнее нажать " Enter "**

**Вы получили результат – смотри ячейку " E5 "**

**Число 0,88 необходимо перевести в " % "**

#### **Анализ выполнения программ по предметам перевод из числа в проценты**

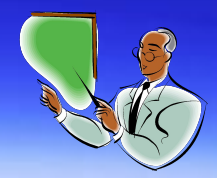

#### **1. ВЫДЕЛИТЬ ЯЧЕЙКУ**

Ш

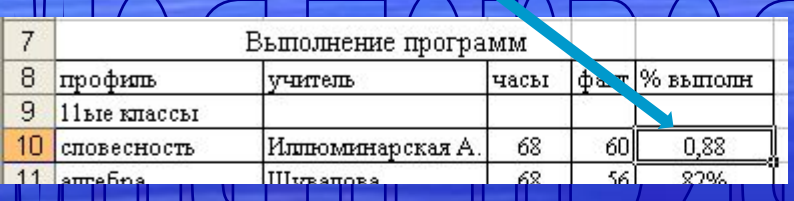

#### **2. НАЖАТЬ «ФОРМАТ», ЗАТЕМ «ЯЧЕЙКИ»**

2003-04 физика MXK ИЗО черч.муз.

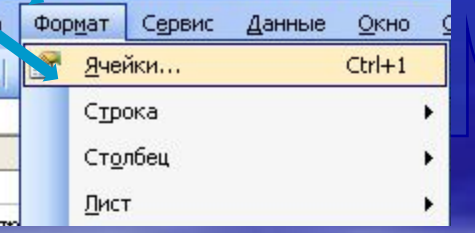

#### **3. ВЫБРАТЬ «ЧИСЛО», ЗАТЕМ «ПРОЦЕНТНЫЙ» 4. ЧИСЛО ДЕСЯТИЧНЫХ ЗНАКОВ «О» 5. НАЖАТЬ «ОК»**

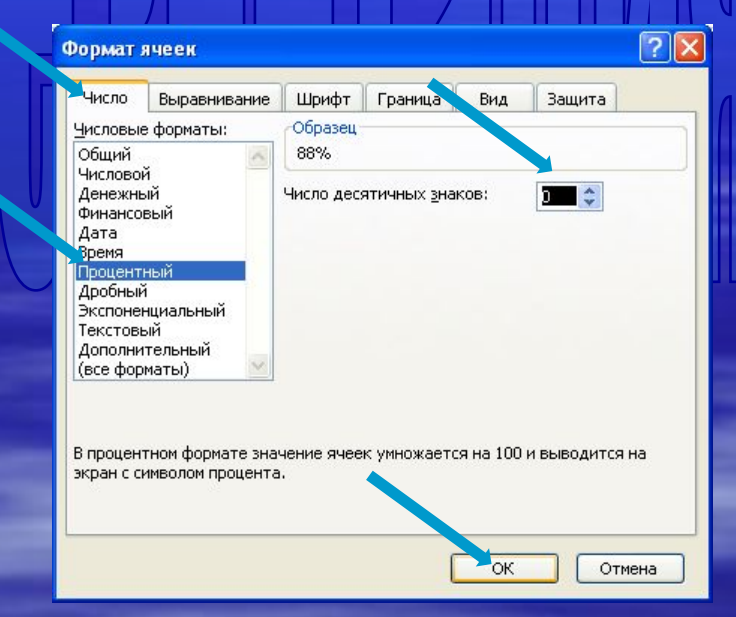

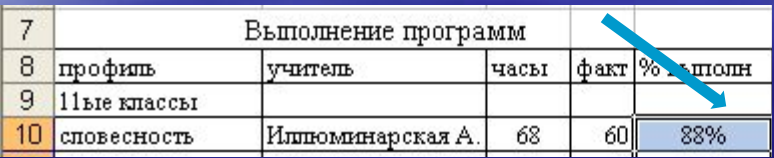

**ПОЛУЧИМ В ЯЧЕЙКЕ ЧИСЛО В ПРОЦЕНТАХ**

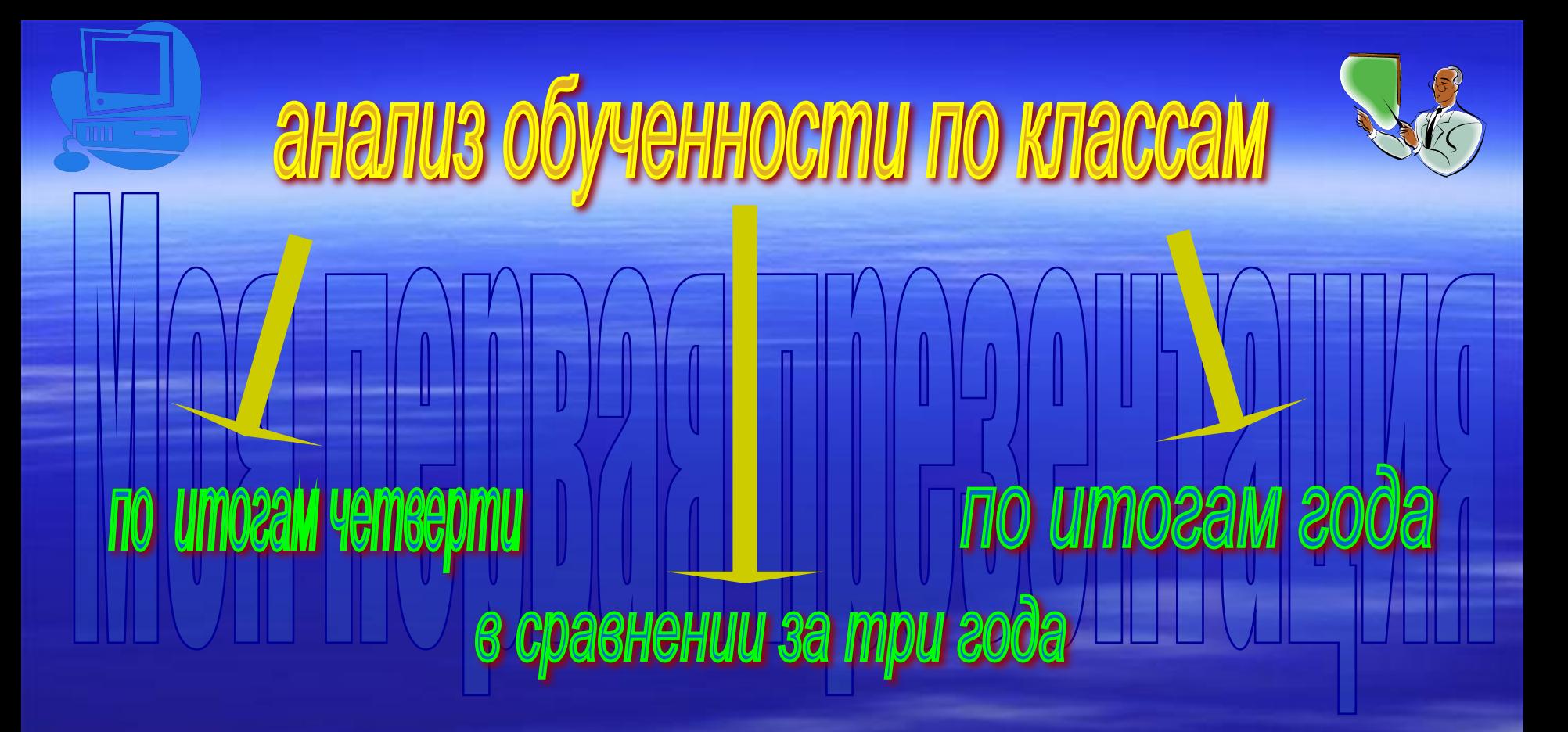

**Данные представляются в Microsoft Excel в табличном варианте и с использованием мастера диаграмм**

#### **ПРИМЕР ИСПОЛЬЗОВАНИЯ Microsoft Excel**

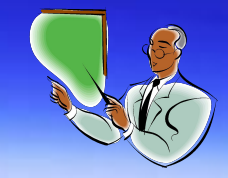

#### **РАСЧЕТ КАЧЕСТВА ОБУЧЕННОСТИ ПО КЛАССАМ**

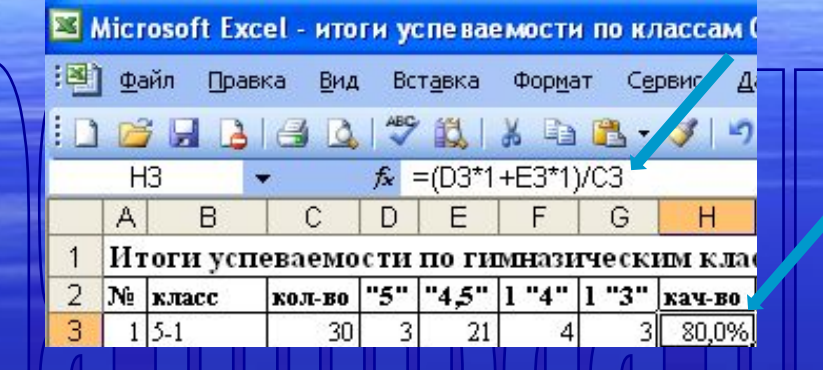

#### **ПРЕДСТАВЛЕНИЕ РЕЗУЛЬТАТОВ В ТАБЛИЧНОМ ВАРИАНТЕ**

11 L

**Итоги успеваемости по гимназическим классам в 1ом полугодии 2006-2007г.**

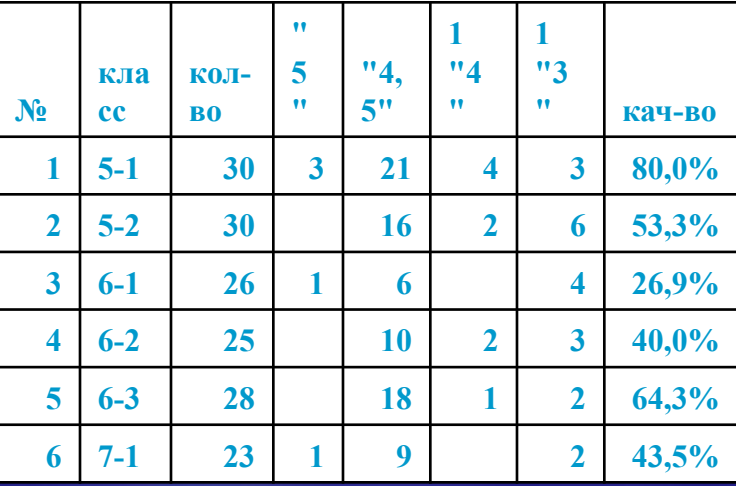

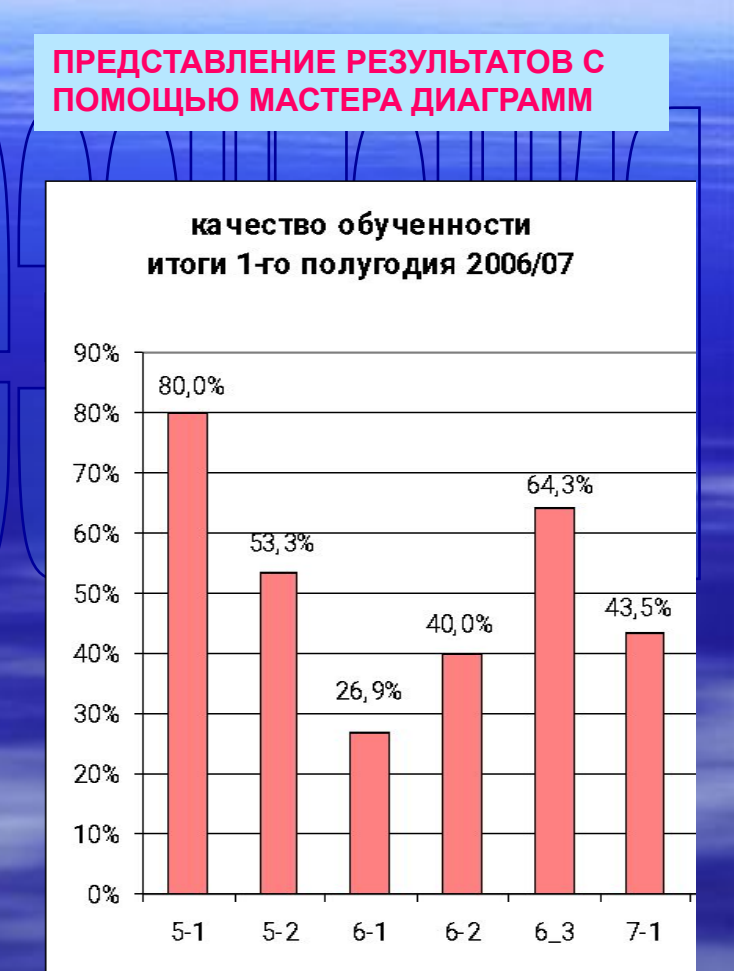

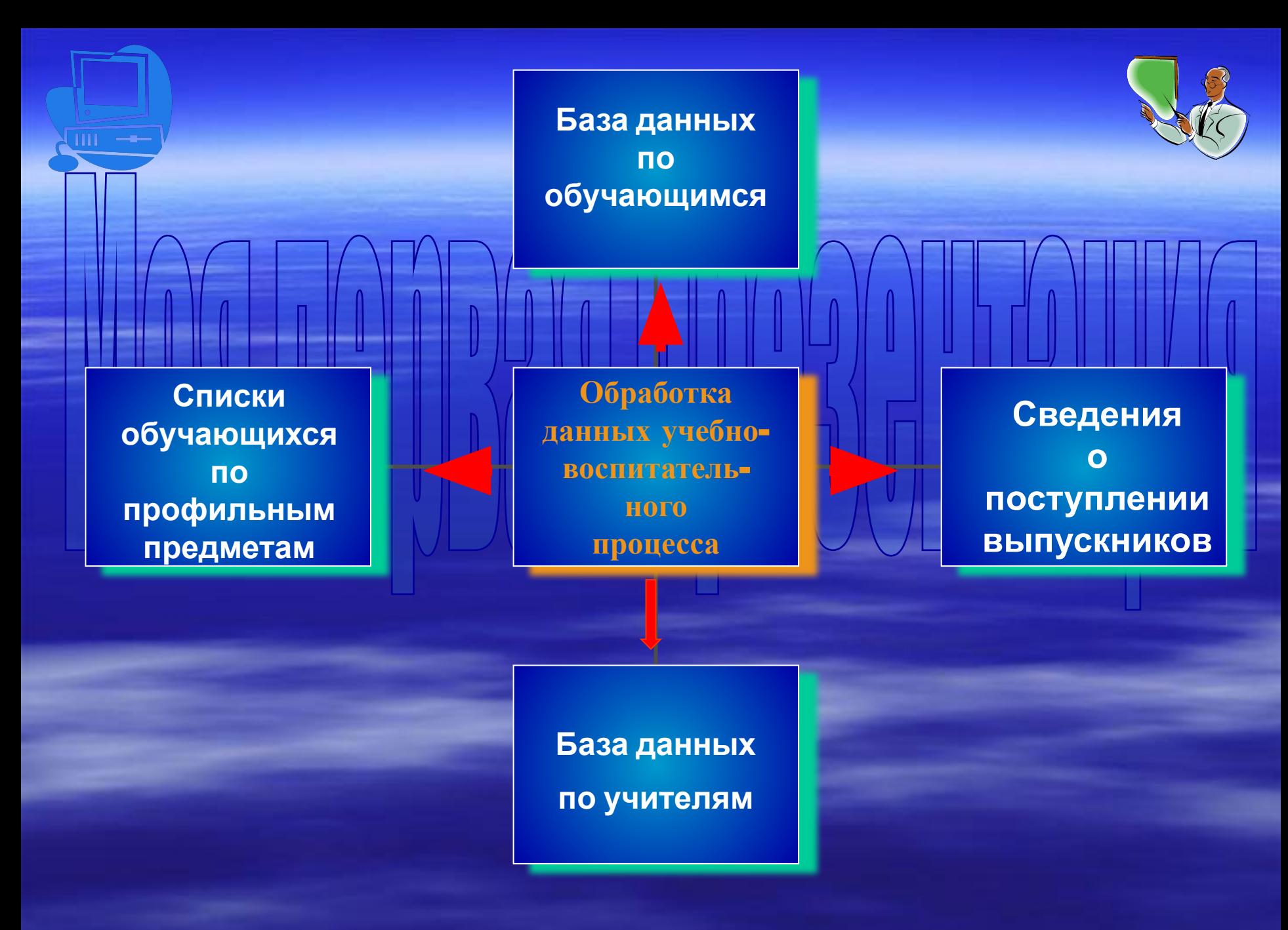

#### **ПРИМЕР ВЫБОРКИ ОБУЧАЮЩИХСЯ В СООТВЕТСВИИ С ПРОФИЛЕМ ОБУЧЕНИЯ. Microsoft Excel АВТОФИЛЬТР**

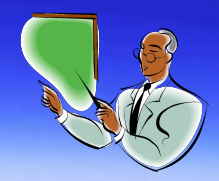

HH I

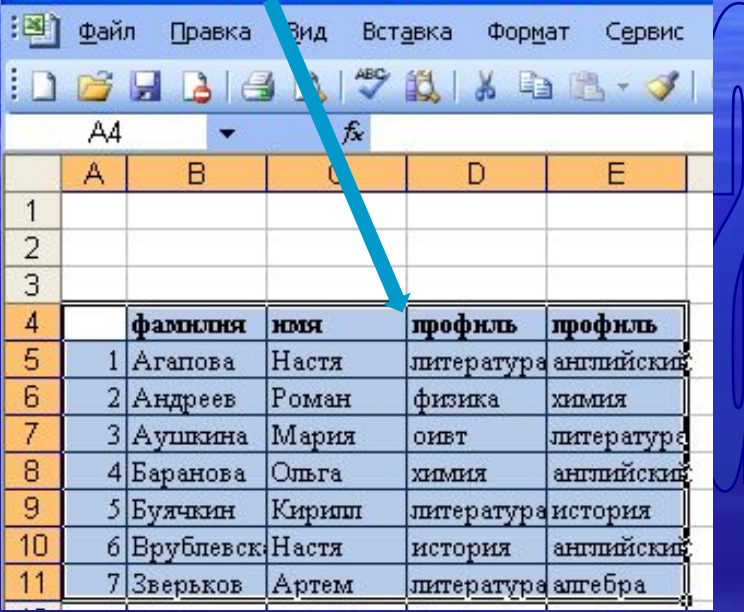

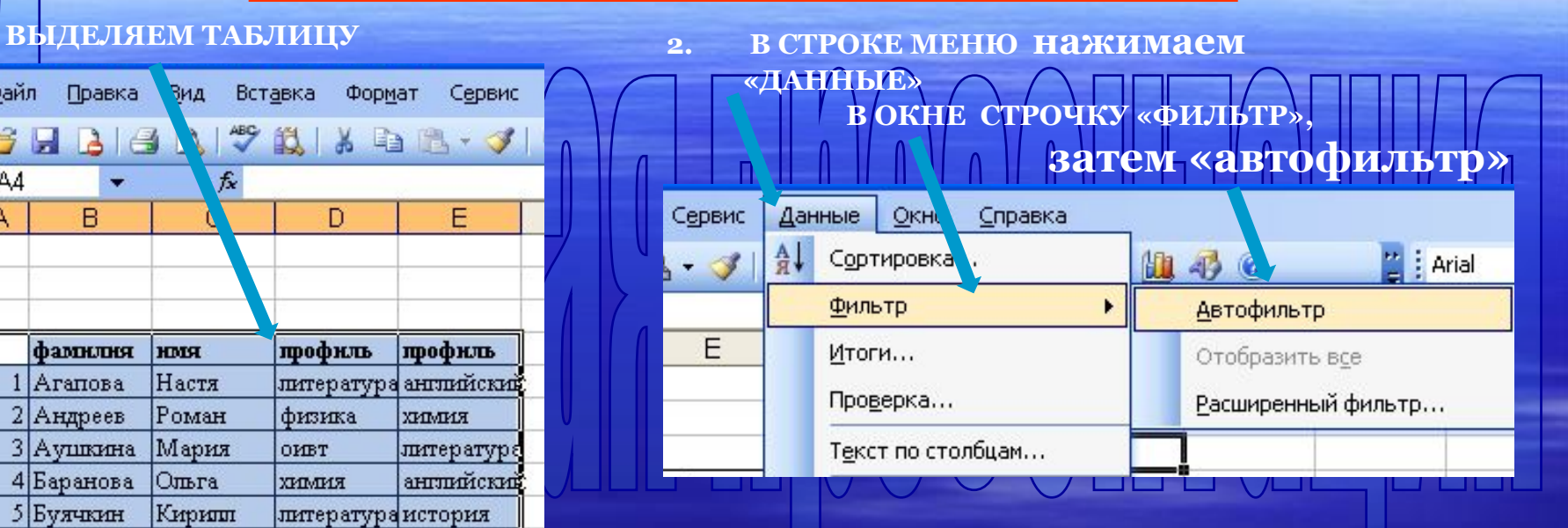

#### **3. В СТОЛБЦАХ ПОЯВИЛИСЬ СТРЕЛКИ-УКАЗАТЕЛИ**

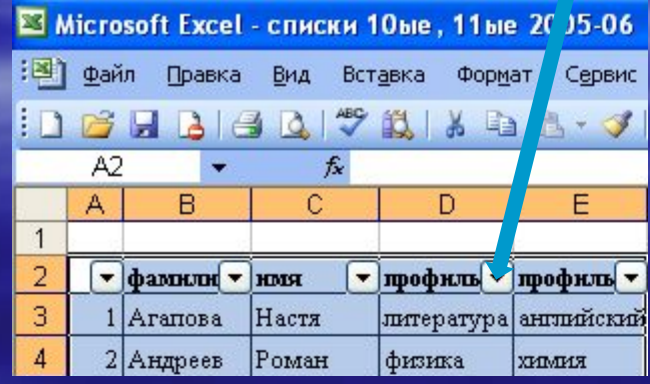

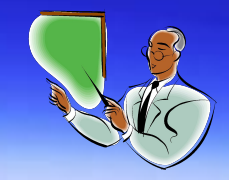

#### **4. НАЖИМАЕМ НА СТРЕЛКУ**

#### **ПОЯЛЯЕТСЯ ТАБЛИЦА**

Ш

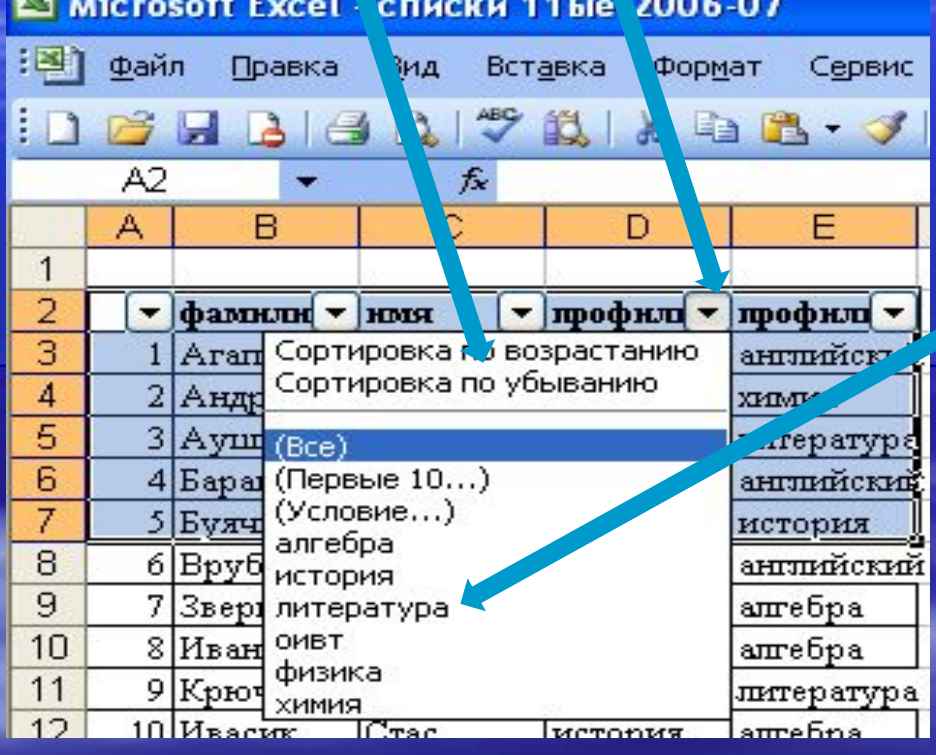

**5. ВЫБИРАЕМ ПРЕДМЕТ , НАПРИМЕР, ЛИТЕРАТУРУ**

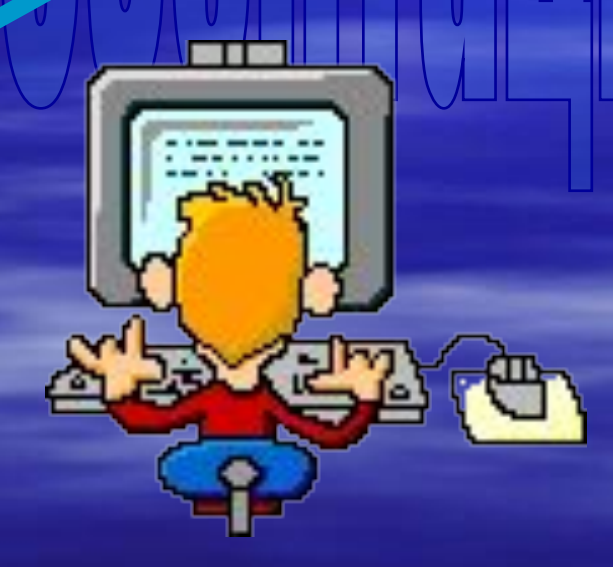

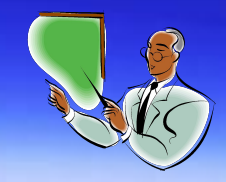

#### **6. В СТОЛБЦЕ «D» ОСТАЛАСЬ ТОЛЬКО ЛИТЕРАТУРА**

HH L

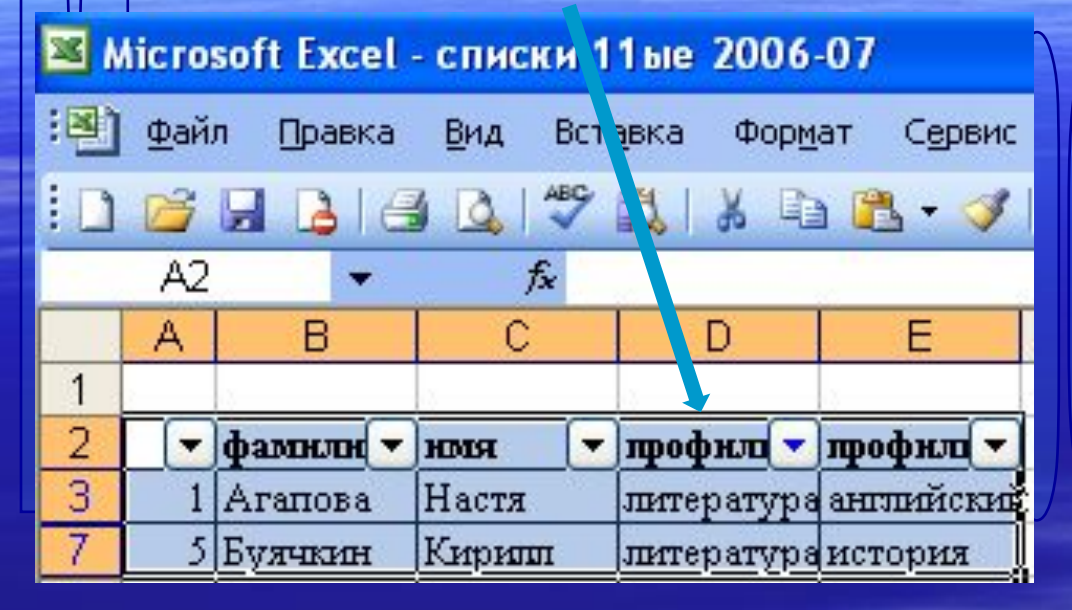

#### **СПИСОК НА ЧИСТОМ ЛИСТЕ**

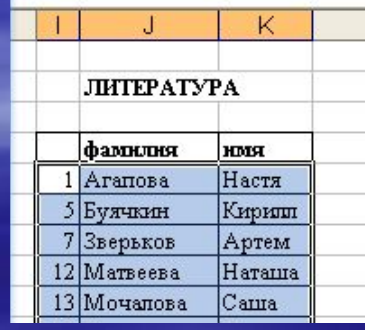

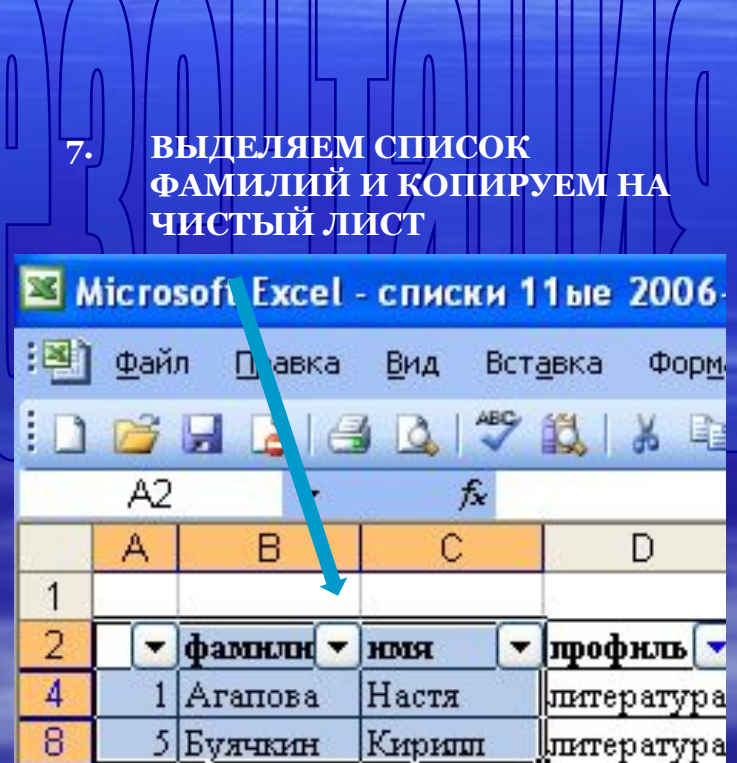

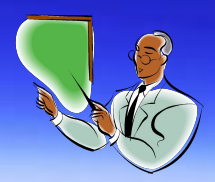

#### **8. ДЕЛАЕМ ВЫБОРКУ ПО ЛИТЕРАТУРЕ ИЗ 2-ГО СТОЛБИКА**

#### В Microsoft Excel - списки 11ые 2006-07

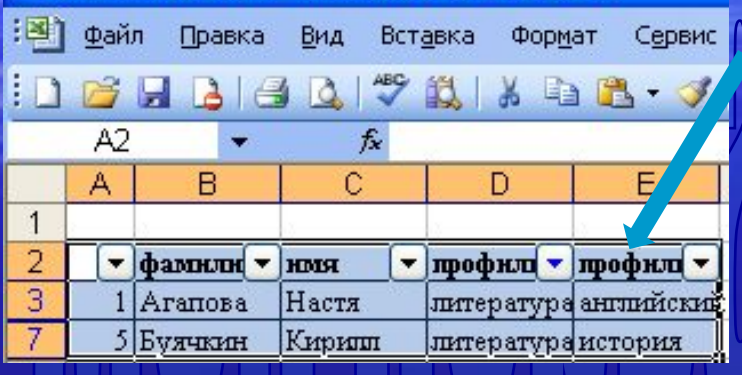

**9. НАЖИМАЕМ СТРЕЛКУ**

 **ЗАТЕМ «ВСЕ»** 

 **ВТОРУЮ СТРЕЛКУ** 

 **ВЫБИРАЕМ ЛИТЕРАТУРУ И ВТОРОЙ СПИСОК КОПИРУМ НА ЧИСТЫЙ ЛИСТ К ПЕРВОМУ**

⊠ Microsoft Excel - списки 11ые 2006-07

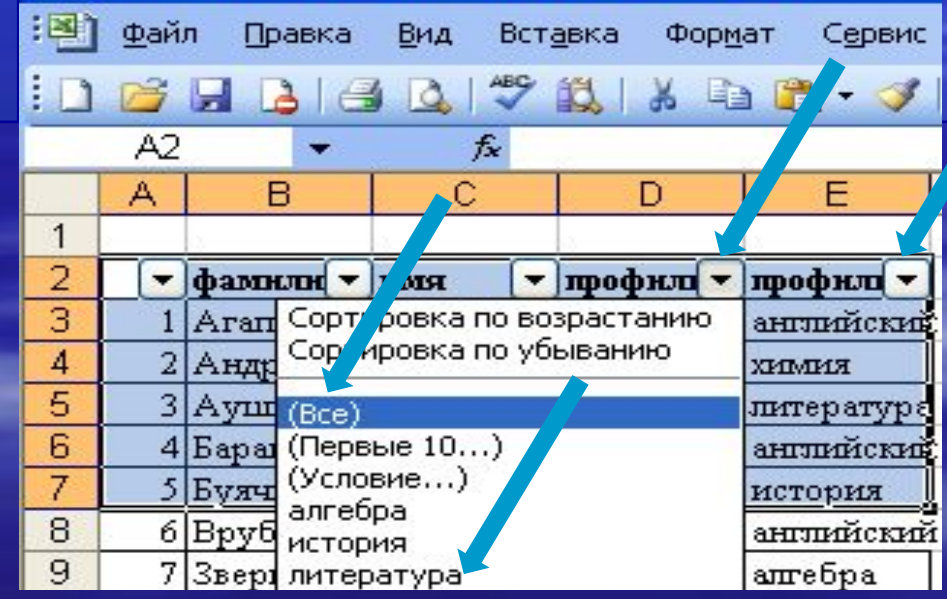

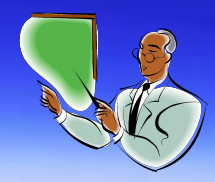

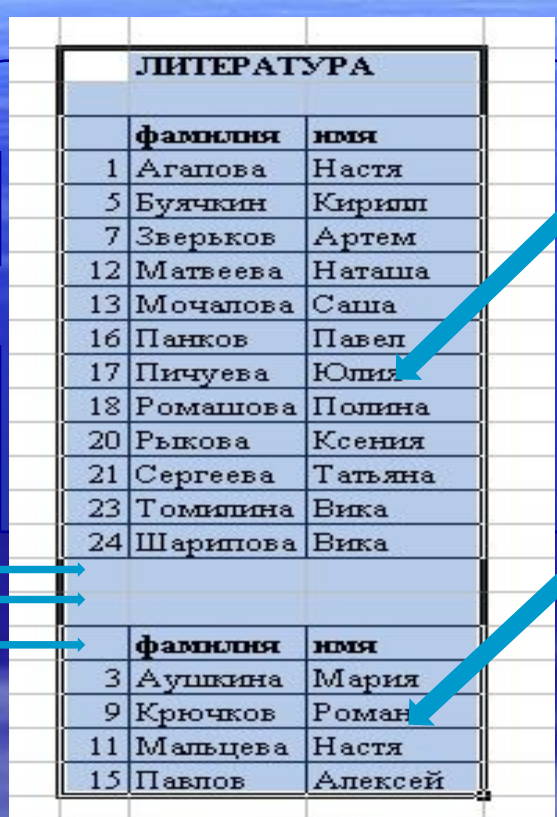

Ш

**ДЛЯ ЭТОГО ИХ НУЖНО СОЕДИНИТЬ, УДАЛИВ ТРИ СТРОЧКИ**

**СПИСКА ПО ЛИТЕРАТУРЕ СПИСКИ НЕОБХОДИМО ОТФОРМАТИРОВАТЬ**

**НА ЧИСТОМ ЛИСТЕ ПОЛУЧЕНЫ ДВА** 

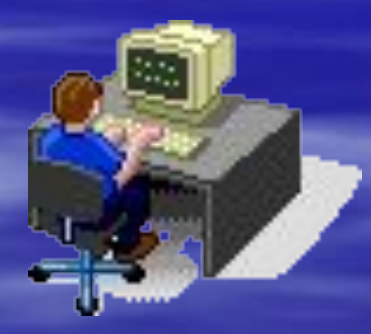

#### **ФОРМАТИРОВАНИЕ СПИСКОВ**

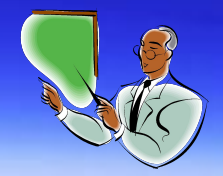

#### **1. ВЫДЕЛЯЕМ СПИСОК**

ШЕ

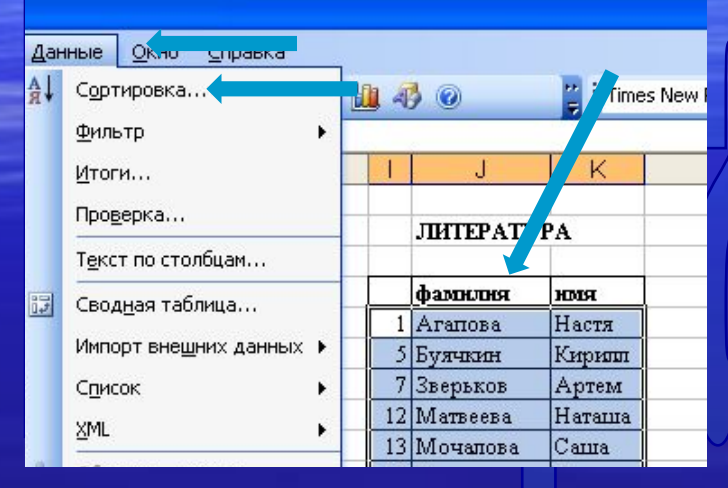

**2. В СТРОКЕ МЕНЮ ВЫБИРАЕМ «ДАННЫЕ», «СОРТИРОВКА»**

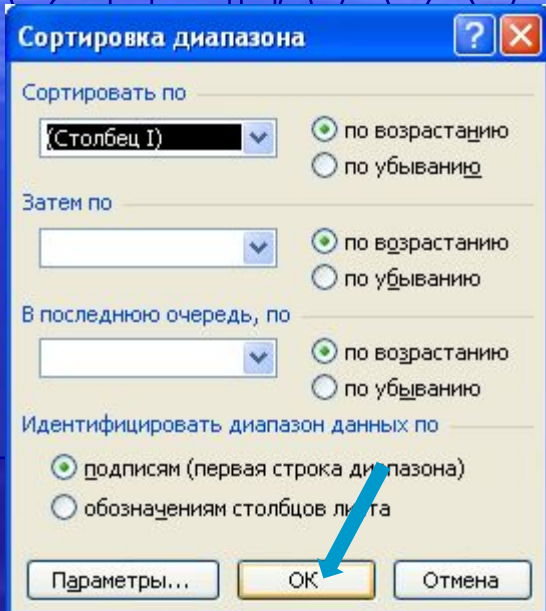

#### **3. НАЖИМАЕМ «ОК»**

### **4. ПОЛУЧАЕМ СПИСОК ПО АЛФАВИТУ ЛИТЕРАТУРА**

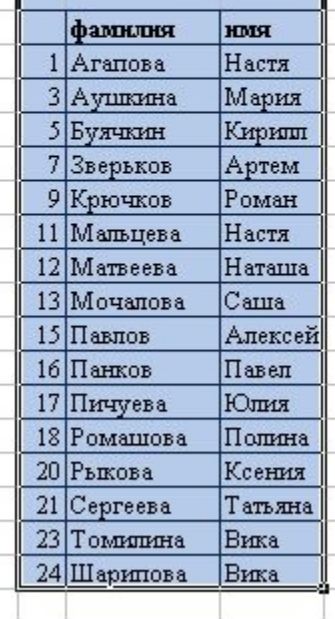

### **ПРОДОЛЖАЕМ САМИ**

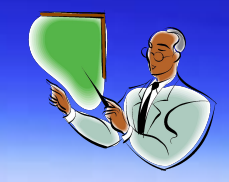

❑ **Для получения списков обучающихся по другим профильным предметам данные этапы повторяются.**

❑ **Не бойтесь повторить действия – это не трудно.** 

❑ **При создании нового списка Вы получите истинное удовольствие от того, что Вам это удалось. А если нет – не отчаивайтесь – попробуйте еще раз, все получится!**

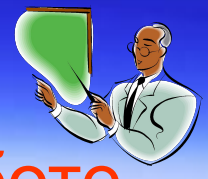

Преимущества использования ИКТ в работе администратора образовательного учреждения ■ **Оптимизация труда администратора**

**■ Систематизация данных учебно-воспитательного процесса**

**■ Статистическая обработка данных**

**■ Представление аналитических результатов графически, что является наглядным, показывает динамику и украшает отчет**

## Проблемы использования ИКТ

■ Необходимо знать основы работы в Microsoft Word и Microsoft Excel

**• Необходимо время для обучения** расчетным формулам, построению диаграмм, использованию автофильтра

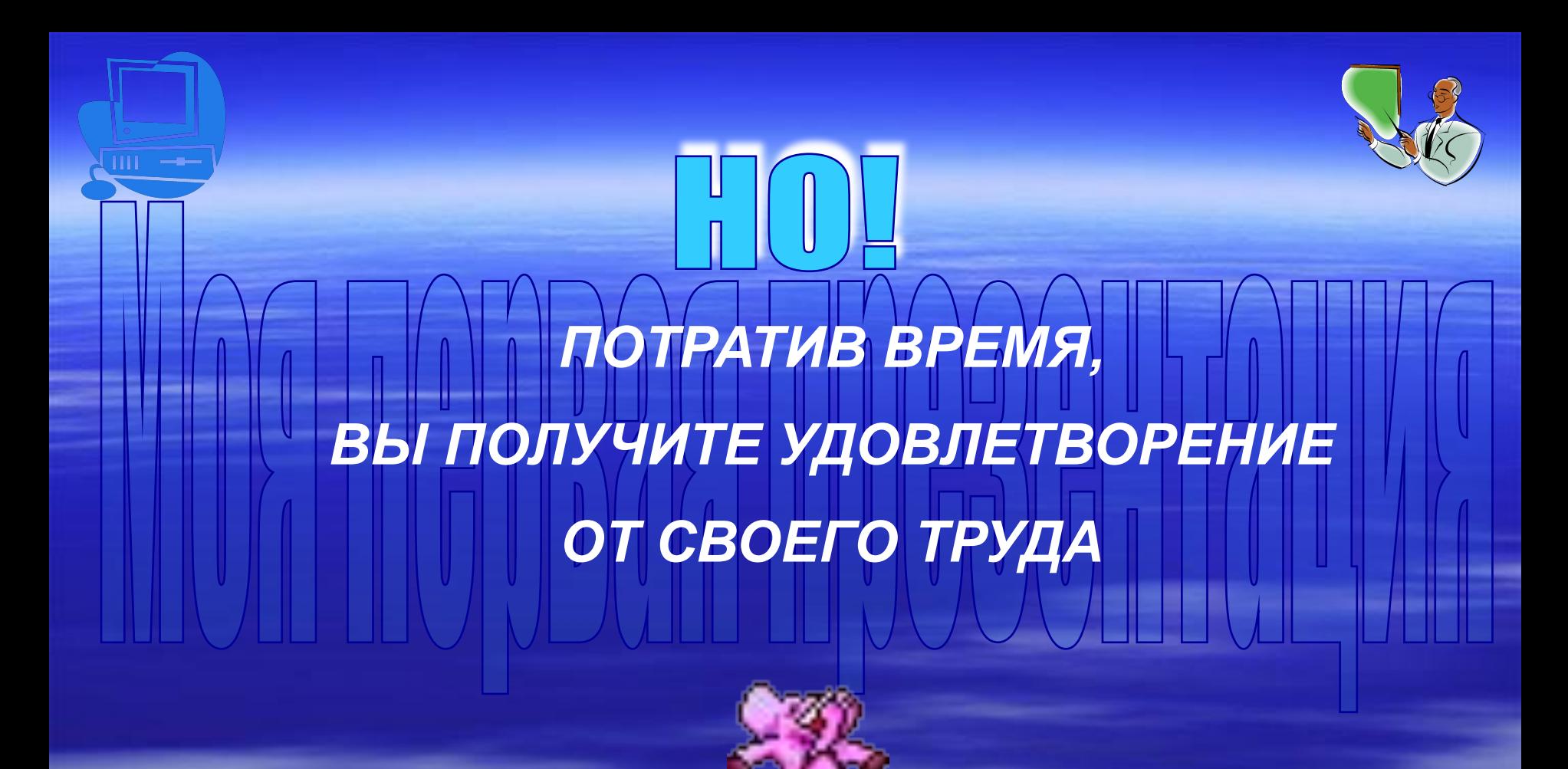

## **ЖЕЛАЮ УСПЕХА!**